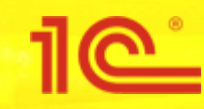

# **Развитие подсистемы «Контактная информация»**

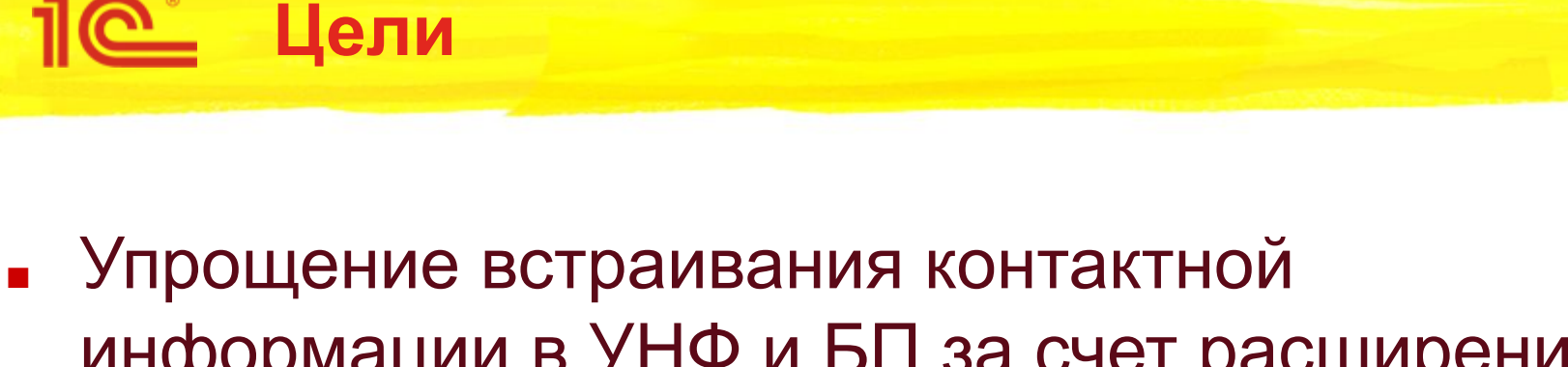

- информации в УНФ и БП за счет расширения переопределения подсистемы и включения части функций в БСП
- Авторизация к веб-сервису адресов в модели сервиса

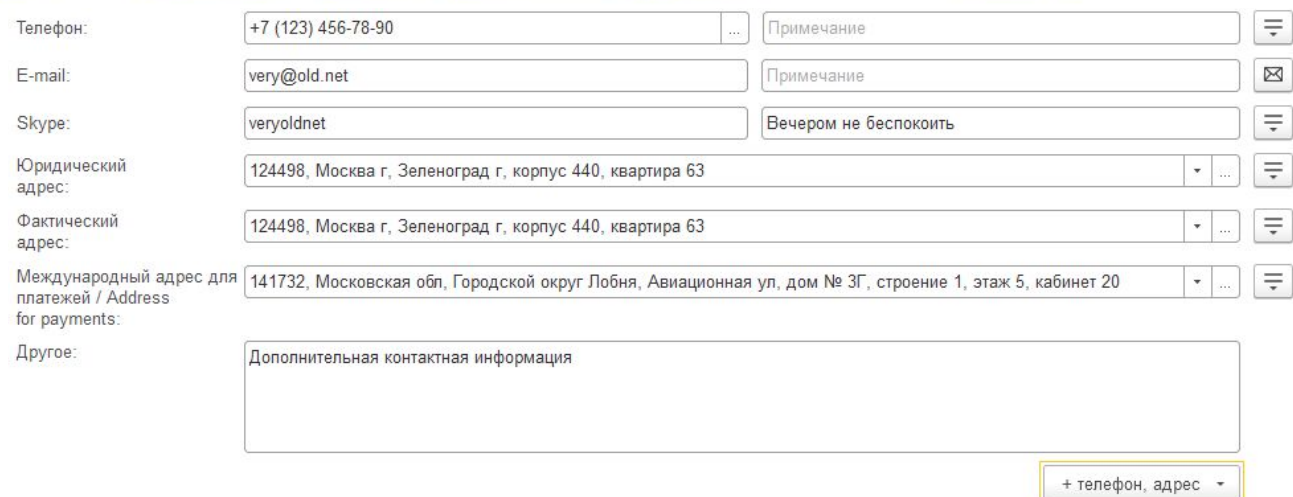

- Добавить поля примечаний для КИ следующих типов: телефон, адрес электронной почты, Skype, веб-страница, факс;
- Изменить иконки на кнопка на монохромные;
- Установить максимальную высоту заголовков 3;
- Ширину адреса оставить 70, т.к. вся основная информация видна без прокрутки и открытия в отдельном окне;
- Добавить возможность переопределения команд.

## <u> 10° i</u>

#### **Кнопки с выпадающим списком в виде иконки «Бургера»**

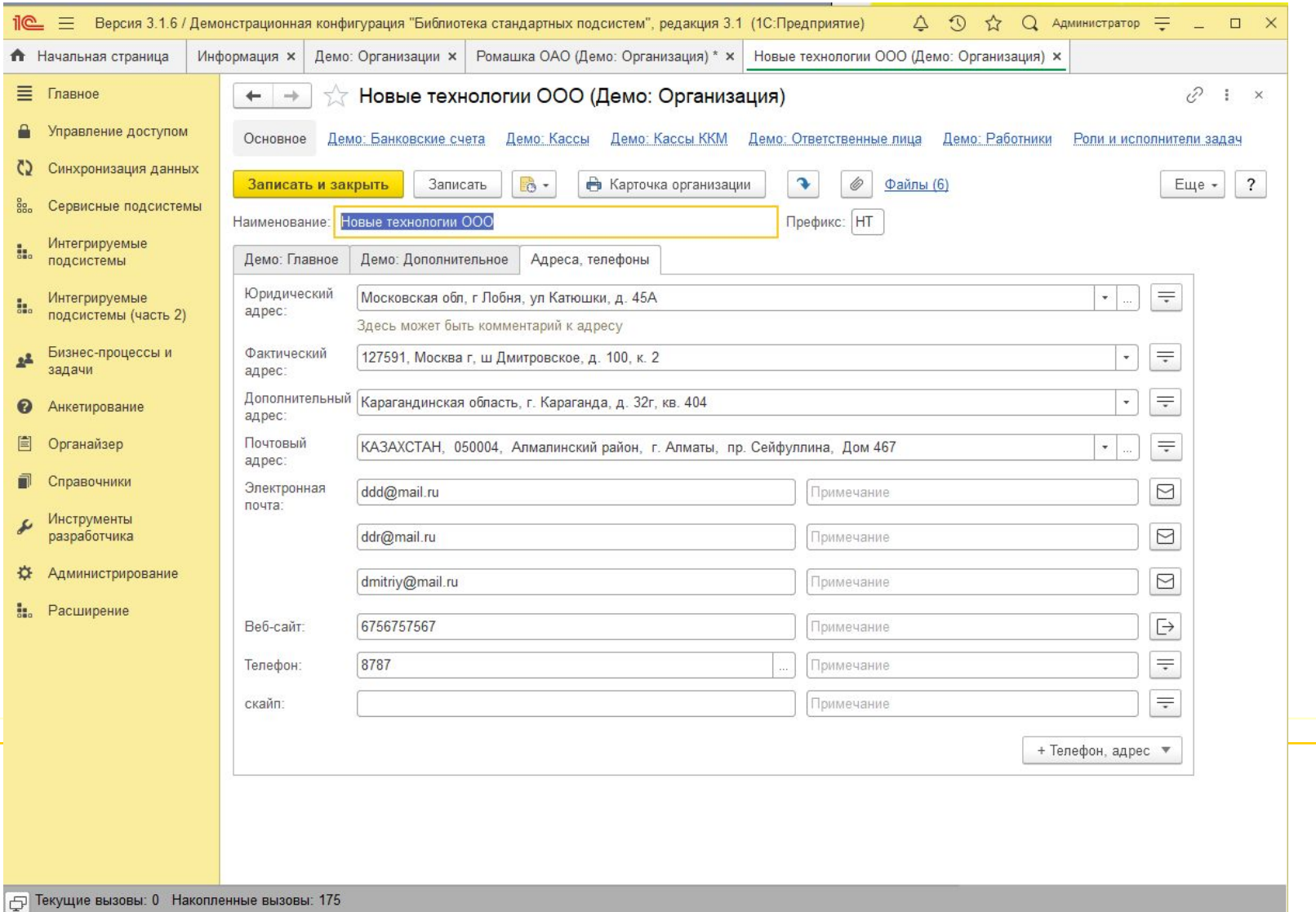

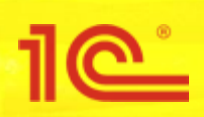

#### **Картинки контакной информации слева Кнопки с выпадающим списком в виде иконки «Бургера»**

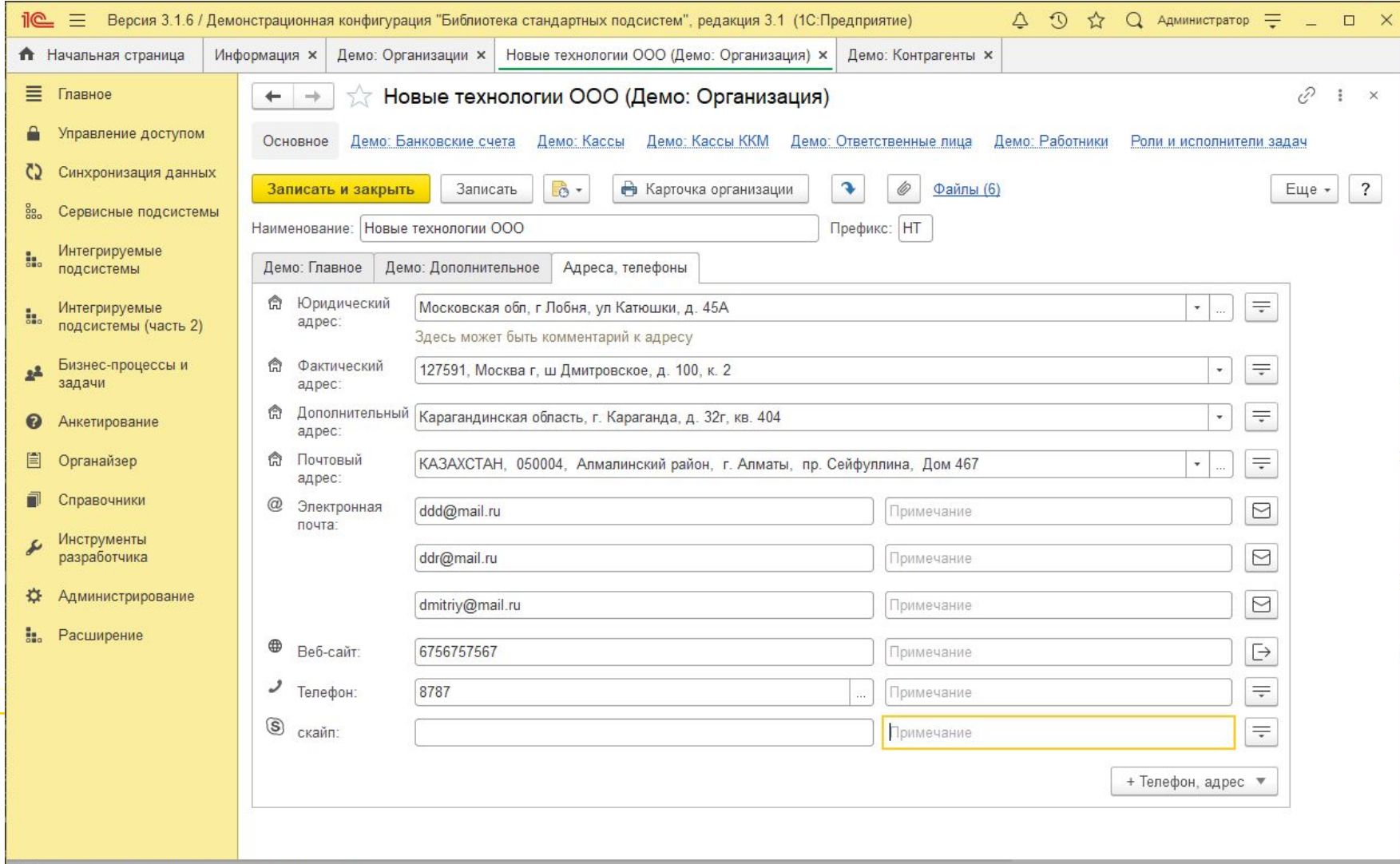

#### **Отображение кнопок, если поле отображается в виде гиперссылки**

<u> 1C </u>

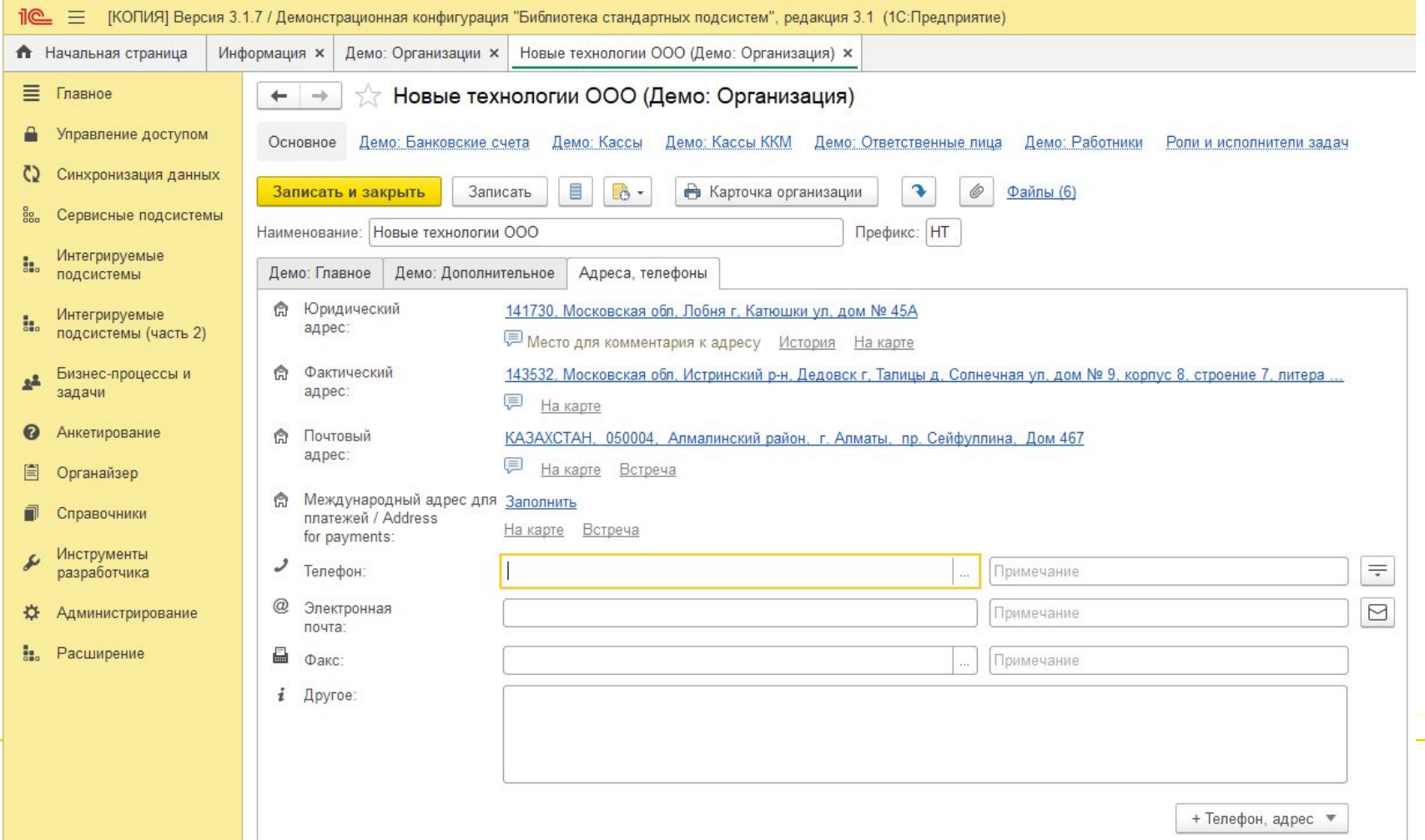

**УправлениеКонтактнойИнформациейПереопределяемый**

//-Изменяет, добавляет, удаляет стандартные команды контактной информации, отображаемые в справочниках и документах, // Вкл./Выкл. отображение иконок контактной информации слева от заголовка вида контактной информации  $\mathcal{F}$ //-Параметры: //- Настройки - Структура: // ---- \* Отображаты/конкиКонтактной/иформации - Булево // - \* ОписаниеКоманд - см. УправлениеКонтактнойИнформацией.ОписаниеКоманд  $II$  $11 -$ Пример: // - - Настройки. Отображать Иконки - - Истина; // - - - Адрес - Перечисления, ТипьКонтактнойФформации, Адрес; // - Настройки.ОписаниеКоманд[Адрес].ЗапланироватьВстречу.Заголовок - - НСтр("ги-"Встреча""); //- Настройки.ОписаниеКоманд[Адрес].ЗапланироватьВстречу.Подсказка - - НСтр("ги-"Создать событие встречи""); // - Настройки.ОписаниеКоманд Адрес | ЗапланироватьВстречу. Картинка - - - БиблиотекаКартинок. ЗапланированноеВзаимодействие; //--- Настройки.ОписаниеКоманд[Адрес].ЗапланироватьВстречу.Действие--- "ДемоСтандартныеПодсистемыКлиент.ОткрытыФормуДокументаВстреча";  $11 -$ // - - - ДемовактическийАдресОрганизации = УправлениеКонтактнойИнформацией. ВидКонтактнойИнформацииПоИмени(" ДемовактическийАдресОрганизации"); // - - - - Настройки.ОписаниеКоманд [ ДемобактическийАдресОрганизации] - -//---- УправлениеКонтактнойИнформацией.КомандыТипаКонтактнойИнформации(Перечисления.ТипыКонтактнойИнформации.Адрес); // - - - Настройки.ОписаниеКоманд[ ДемоВактическийАдресОрганизации].ЗапланироватьВстречу.Действие = ""; // Отклечение действия команды для вида 11 // Процедурам, указанных в свойстве Действие, передаются 2 параметра: //--------- КонтактнаяИнформация - Структура: //- • • • Представление • Строка // .......... \* Тип .............. ПеречислениеСсылка. ТипКонтактнойИнформации //------ - ДополнительныеПараметры - - Структура: // - \* \* ВладелецКонтактнойИнформации - ОпределяемыйТип, ВладелецКонтактнойИнформации, // - Форма - ФормаКлиентскогоПриложения - форма объекта-владельца, предназначенная для вывода контактной информации. 11  $11 -$  Пример: //----Процедура-ОткрытьФормуДокументаВстреча(КонтактнаяИнформация, ДополнительныеПараметры)-Экспорт // - - ЭначенияЗаполнения - Новый Структура; // последния Заполнения Вставить ("МестоПроведенияВстречи", КонтактнаяИнформация Представление); // - - Если ТипЗнч(ДополнительныеПараметры.ВладелецКонтактнойИнформации) = Тип("ДокументСсылка. ДемоЗаказПокупателя")| Тогда // / ЗначенияЗаполнения.Вставить("Предмет", ДополнительныеПараметры.ВладелецКонтактнойИнформации); // ВаненияЗаполнения.Вставить("Контакт", "");  $f f = -996292$ // / / / / / / / / / / 3 изченияЗаполнения.Вставить ("Контакт", ДополнительныеПараметры.ВладелецКонтактнойИнформации); // последние значения Заполнения. Вставить ("Предмет", ""); // - КанецЕсли; H // - - - ОткрытыФорму("Документ.Встреча.ФормаОбъекта", Новый Структура("ЭначенияЗаполнения", ЭначенияЗаполнения), // ДополнительныеПараметры. Форма); // КонецПроцедуры Процедура ПриОпределенииНастроек (Настройки) - Экспорт

#### **Вид КИ в карточке владельца (Организации, Контрагенты и т. д.)**

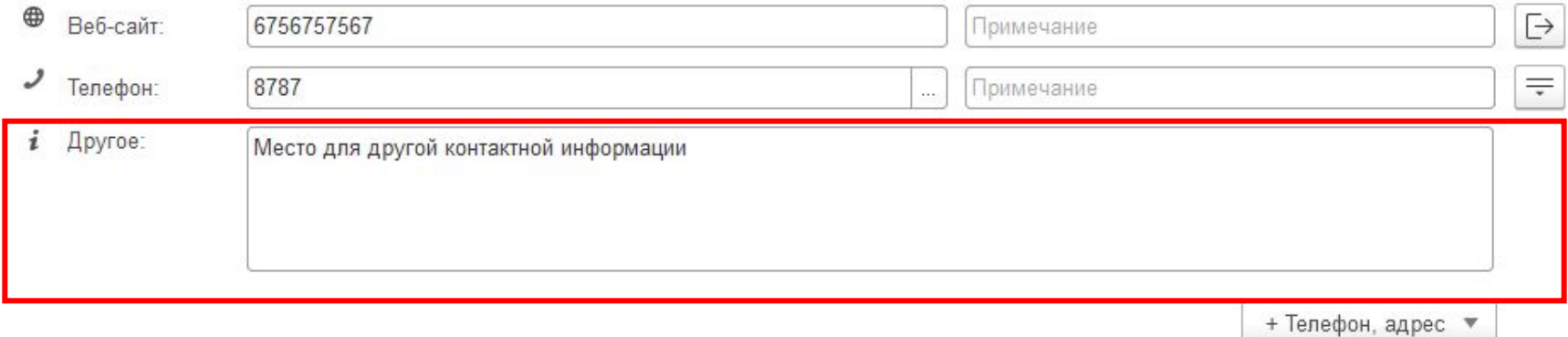

Если действие для команды не задано, кнопка отображаться не будет.

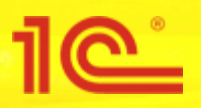

#### **Изменение отображения команд для реквизитов с типом КИ Адрес**

Для отображения действий адреса, использовать кнопку с отображением списка, вместо командной панели.

#### Текущий вариант:

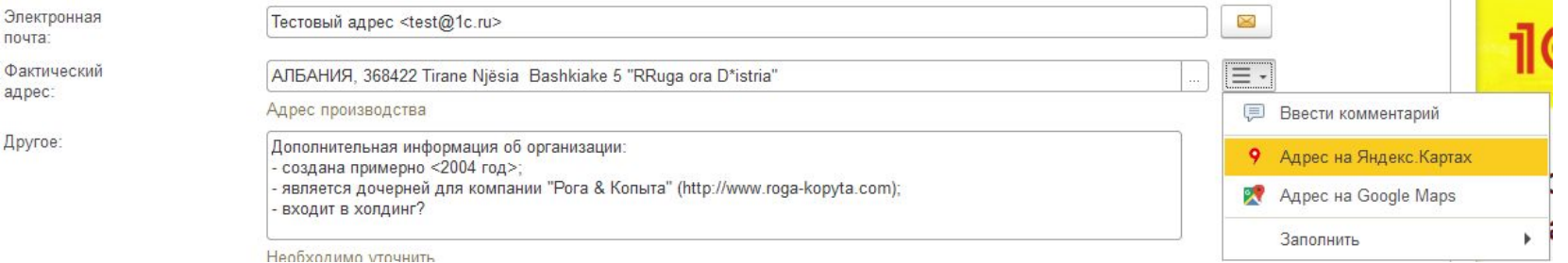

#### Новый вариант:

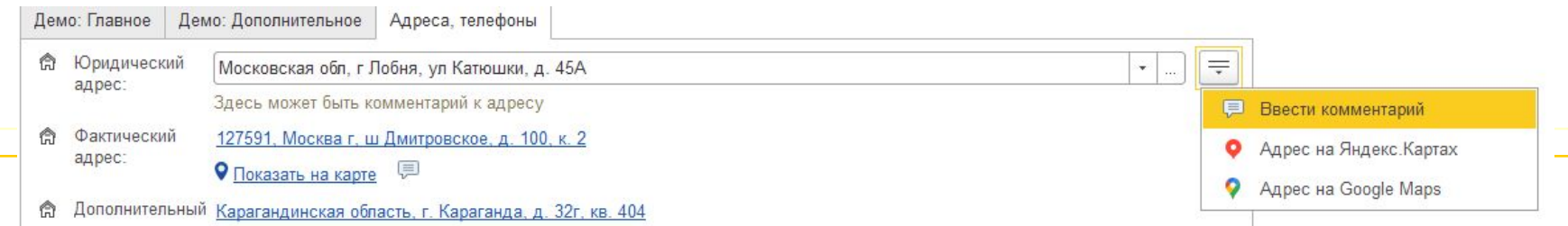

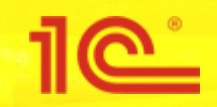

Для ускорения заполнения адресов, добавить кнопку выпадающего списка.

### Текущий вариант:

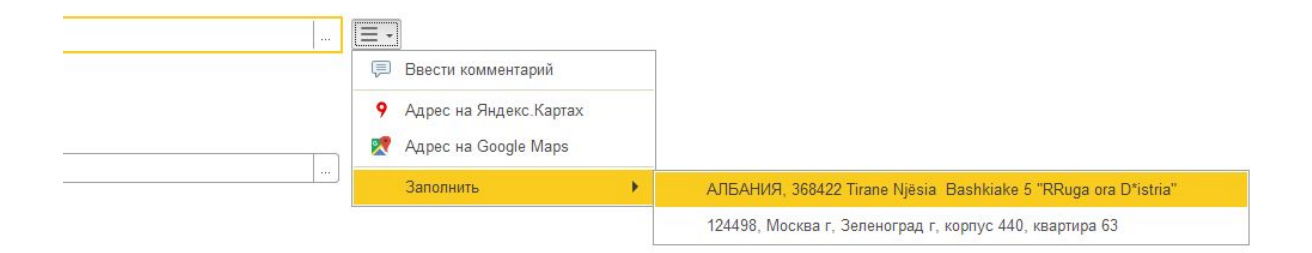

#### Новый вариант:

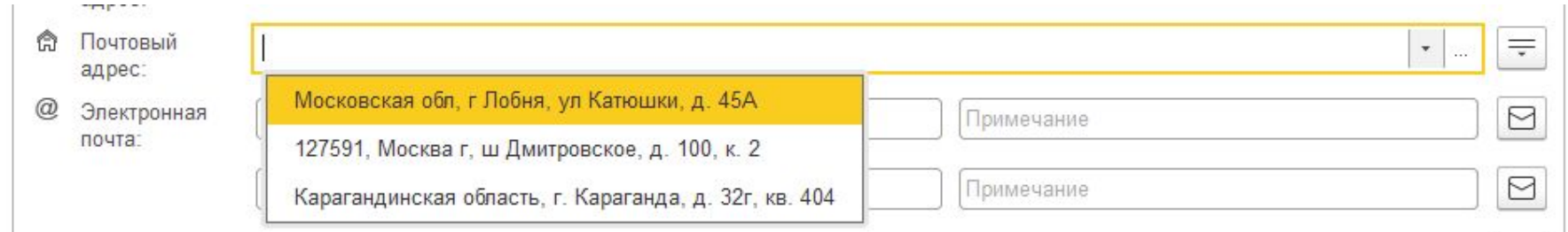

### **Открытие настроек видов КИ**

#### Добавление возможности открытия формы списка видов КИ, с отбором по виду справочника.

- При нажатии на кнопку «+ адрес, телефон» отображать иконки в зависимости от типов КИ;
- Если у пользователя есть роль ДобавлениеИзменениеВидовКонтактнойИнф ормации или ПолныеПрава, при нажатии на кнопку «+ адрес, телефон» реализовать отображение кнопки «Настроить…».

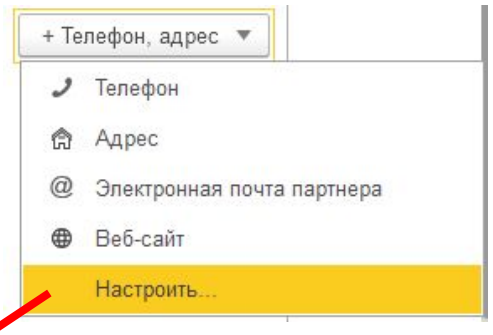

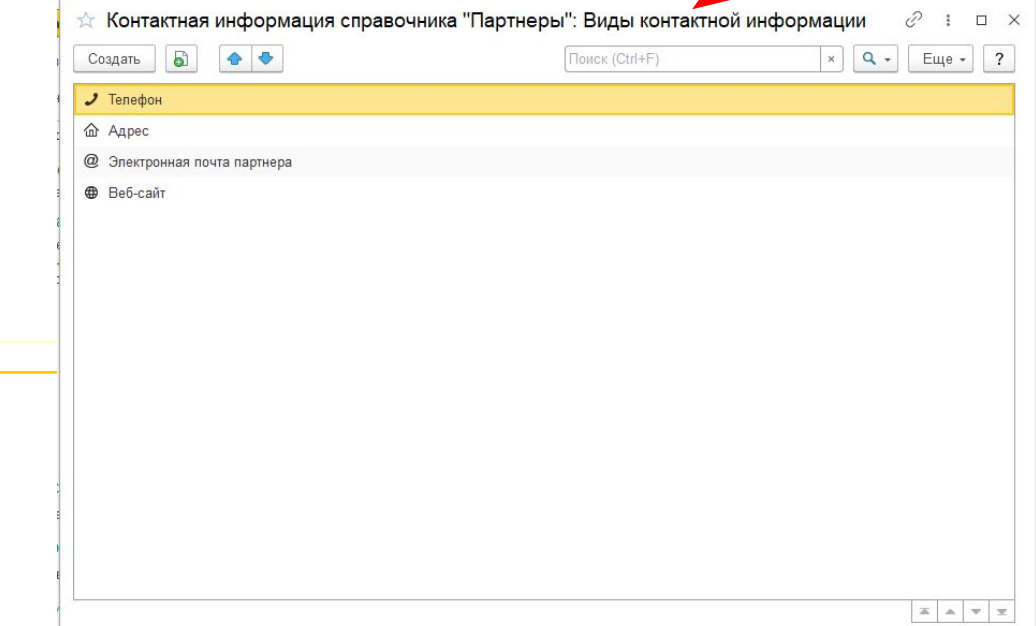

#### **Планируемые изменения КИ**

#### Текущий вариант:

#### Адреса, телефоны

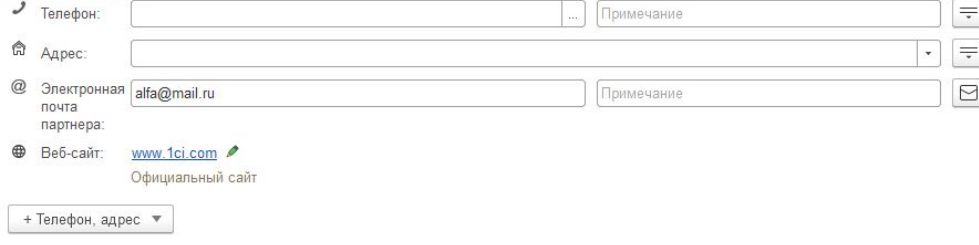

#### Новый вариант:

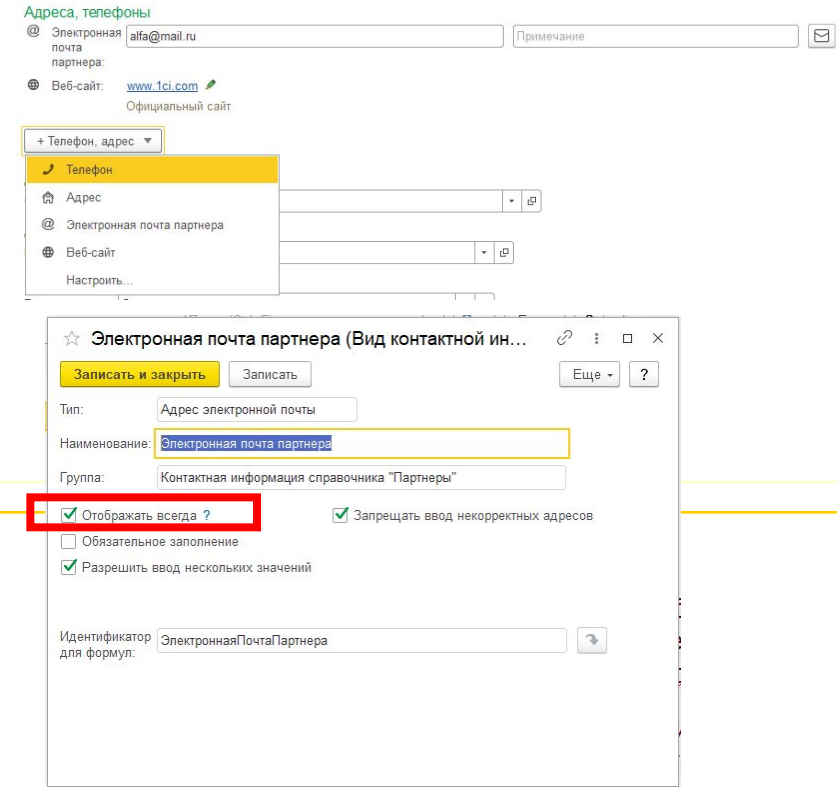

#### Выводить не все виды КИ на форму.

Виды КИ, которые выводятся не всегда, выводить только после добавления и заполнения пользователем из формы.

Добавить реквизит «Выводить на форме всегда» для справочника ВидыКонтактнойИнформации.

При установке обязательного заполнения, устанавливать выводить всегда, без возможности снятия.

В обработчике обновления ИБ реализовать установку свойства «Выводить на форме всегда» для всех существующих видов КИ.

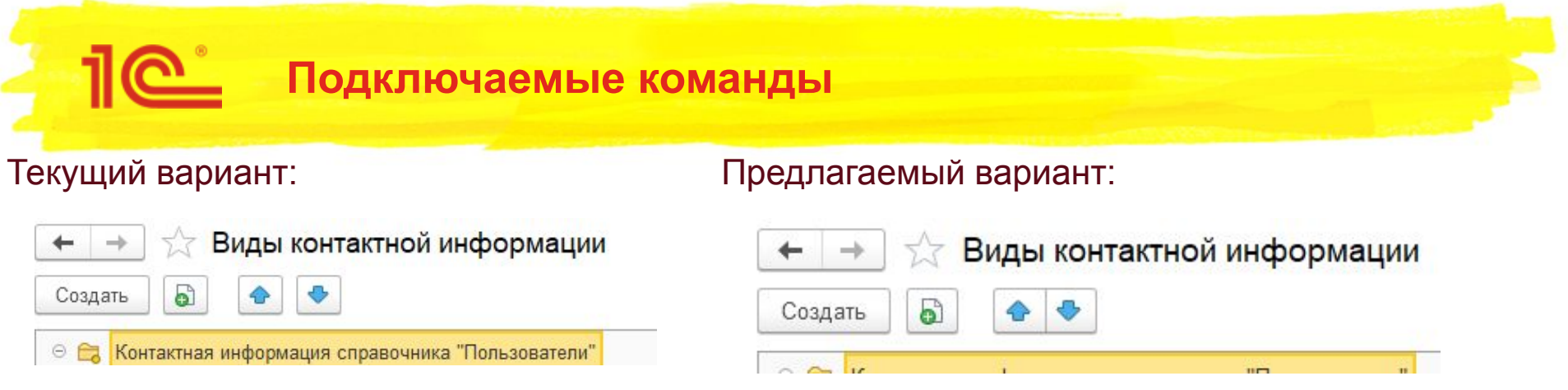

После изменения отображения настроек порядка элементов на компактное отображение, компактный вид настроек порядка элементов будет во всех формах, где используется данная настройка.

При определении видов отображаемых команд реализовать возможность изменять свойство «Отображение» для ГруппыКнопок.

Сейчас можно изменять свойство «Отображение» только для Подменю.

Т.к. сейчас возможно указывать только тип ОтображениеКнопки. Предлагаем сделать составной тип (ОтображениеКнопки, ОтображениеГруппыКнопок)

Пример изменения отображения группы кнопок:

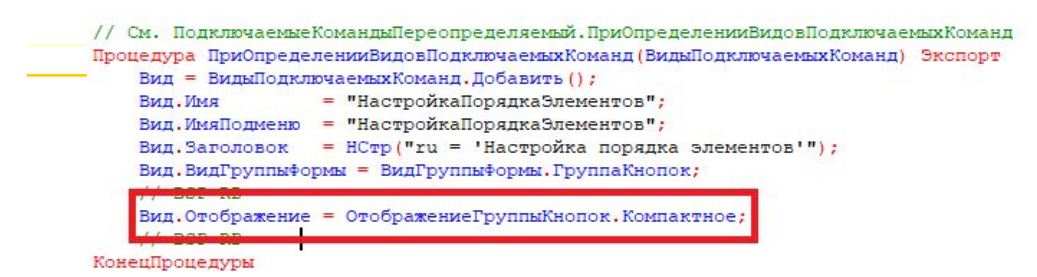

#### **Интерактивно размещенные элементы на форме**

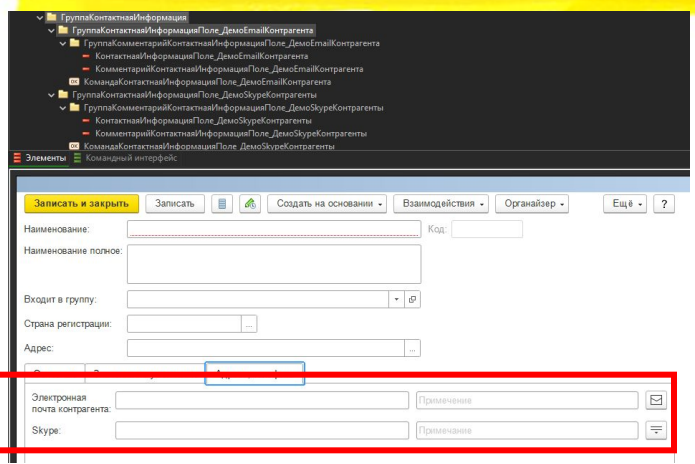

Для увеличения производительности, а так же упрощения читаемости программного кода, заменить ИсключаемыеВиды (Массив), на РазмещеныНаФорме (Соответствие)

#### Текущий вариант:

// Стандартные Подсистемы, Контактная Информация

ИсключаемыеВиды = Новый Массив;

ИсключаемыеВиды. Добавить (УправлениеКонтактнойИнформацией. ВидКонтактнойИнформацииПоИмени ("ДемоАдресКонтрагента")); Исключаемые Виды. Добавить (Управление Контактной Информацией. Вид Контактной Информации ПоИмени ("ДемоЕтаі1Контрагента")); ИсключаемыеВиды. Добавить (УправлениеКонтактнойИнформацией. ВидКонтактнойИнформацииПоИмени ("ДемоSkypeКонтрагенты"));

ЛополнительныеПараметрыКонтактнойИнформации = УправлениеКонтактнойИнформацией.ПараметрыКонтактнойИнформации (); Лополнительные Параметры Контактной Информации. Отложенная Инициализация = Истина; Дополнительные Параметры Контактной Информации. Исключаемые Виды = Исключаемые Виды;

УправлениеКонтактнойИнформацией.ПриСозданииНаСервере (ЭтотОбъект, Объект, ДополнительныеПараметрыКонтактнойИнформации); // Конец Стандартные Подсистемы. Контактная Информация

#### Новый вариант:

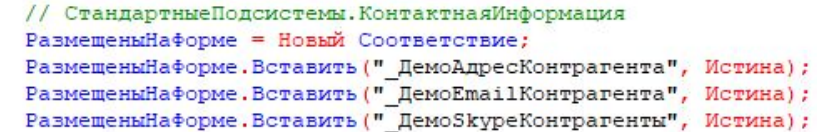

ДополнительныеПараметрыКонтактнойИнформации = УправлениеКонтактнойИнформацией.ПараметрыКонтактнойИнформации(); Лополнительные Параметры Контактной Информации. Отложенная Инициализация = Истина; Дополнительные Параметры Контактной Информации. Размещены Наформе = Размещены Наформе;

УправлениеКонтактнойИнформацией. ПриСозданииНаСервере (ЭтотОбъект, Объект, ДополнительныеПараметрыКонтактнойИнформации); // Конец СтандартныеПодсистемы. КонтактнаяИнформация

#### **Возможность отключения отображения кнопки добавления контактной информации на форме владельца**

#### ДополнительныеПараметрыКонтактнойИнформации. Добавлен параметр:

\* РазрешитьДобавлениеПолей - Булево - если Истина, то на форме владельца контактной информации, будет отображена кнопка для добавления дополнительной контактной информации

#### Ļ Примеры установки параметра: (В процедуре ПриСозданииНаСервере)

// Стандартные Подсистемы. Контактная Информация ДополнительныеПараметрыКонтактнойИнформации = УправлениеКонтактнойИнформацией.ПараметрыКонтактнойИнформации(); ДополнительныеПараметрыКонтактнойИнформации. ИмяЭлементаДляРазмещения = "ГруппаКонтактнаяИнформация"; ДополнительныеПараметрыКонтактнойИнформации.ПоложениеЗаголовкаКИ = ПоложениеЗаголовкаЭлементаФормы.Лево; ДополнительныеПараметрыКонтактнойИнформации.РазрешитьДобавлениеПолей = Ложь; УправлениеКонтактнойИнформацией. ПриСозданииНаСервере (ЭтотОбъект, Объект, ДополнительныеПараметрыКонтактнойИнформации); // Конец СтандартныеПодсистемы. КонтактнаяИнформация

\_ДемоЗаказПокупателя - демонстрация нового параметра «РазрешитьДобавлениеПолей», для отключения отображения кнопки добавления контактной информации.

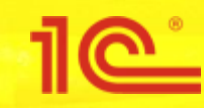

## **Развитие подсистемы «Контактная информация»**

**Спасибо за внимание!**